## Plugin Img

Use this wiki plugin to display an image either inline or with styling and resizing. Images can be identified by URL address and by ID for images in Tiki file or image galleries or attachments on the Tiki site. The image can be styled and resized and can be included in a styled box with the image description or name displayed. Images can be set to enlarge on mouseover, or via colorbox, or in a separate web page.

## **Usage and Parameters**

Here are some quick examples:

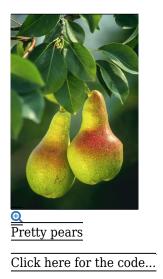

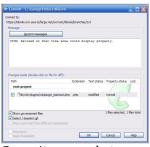

Commit screenshot

Click here for the code...

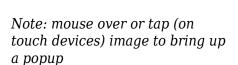

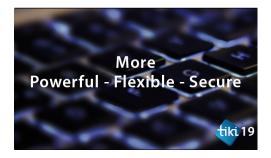

Click here for the code...

Note: random image picked from a file gallery with styled frame

<u>Note: click on image or button to</u> <u>enlarge</u>

## **Parameters**

Below are the parameters for this plugin, categorized into tabs:

Display one or more custom-formatted images Introduced in Tiki 3. Required parameters are in **bold**.

Go to the source code

| Parameters | Accepted Values                                 | Description                                                                       | Default | Since |
|------------|-------------------------------------------------|-----------------------------------------------------------------------------------|---------|-------|
| type       | (blank) fileId attId src fgalId randomGalleryId | Choose where to get the image from                                                |         | 11.0  |
| src        | url                                             | Full URL to the image to display.                                                 |         | 3.0   |
| attId      | Valid attachment IDs separated by commas or     | Numeric ID of an image attached to a wiki page (or a comma- or ]-separated list). |         | 4.0   |

| fgalId          | digits                                                                                             | Numeric ID of a file gallery.<br>Displays all images from that<br>gallery.                     |              | 8.0 |
|-----------------|----------------------------------------------------------------------------------------------------|------------------------------------------------------------------------------------------------|--------------|-----|
| randomGalleryId | digits                                                                                             | Numeric ID of a file gallery.<br>Displays a random image from<br>that gallery.                 |              | 5.0 |
| fileId          | Valid file IDs separated<br>by commas or                                                           | Numeric ID of an image in a file gallery (or a comma- or separated list of IDs).               |              | 4.0 |
| sort_mode       | fieldname_asc or<br>fieldname_desc with<br>actual database field<br>name in place of<br>fieldname. | Sort by database table field name, ascending or descending. Examples: fileId_asc or name_desc. | created_desc | 8.0 |

Go to the source code

| Parameters | Accepted<br>Values                                              | Description                                                                                                    | Default | Since |
|------------|-----------------------------------------------------------------|----------------------------------------------------------------------------------------------------|---------|-------|
| link       | url                                                             | Causes the image to be a link to this address.  Overrides thumb unless thumb is set to mouseover or mousesticky                    |         | 3.0   |
| usemap     | text                                                            | Name of the image map to use for the image.                                                                                        |         | 3.0   |
| rel        | text                                                            | Specifies the relationship between the link image and the target. Enter box to cause the image to enlarge in a popup when clicked. |         | 3.0   |
| thumb      | (blank) y box mouseover mousesticky popup download zoombox zoom | Makes the image a thumbnail with various options.                                                                                  |         | 4.0   |

| absoluteLinks | (blank)<br>n<br>y                           | Use the full URL for src and link URLS.                                                                                                    | 24.1 |
|---------------|---------------------------------------------|----------------------------------------------------------------------------------------------------|------|
| button        | (blank) y popup browse browsepopup download | Adds an enlarge button (magnifying glass icon) below the image for use together with thumb. Follows thumb settings unless thumb is set to mouseover or mousesticky (or overridden by link), otherwise button settings are followed, operating as described above for thumb | 4.0  |

Go to the source code

| Parameters | Accepted<br>Values | Description                                                                                                    | Default | Since |
|------------|--------------------|----------------------------------------------------------------------------------------------------|---------|-------|
| height     | text               | Height in pixels or percent. Syntax: 100 or 100px means 100 pixels; 50% means 50 percent. Percent applies when Image Source is set to file galleries images only.                                                                                          |         | 3.0   |
| width      | text               | Width in pixels or percent. Syntax: 100 or 100px means 100 pixels; 50% means 50 percent. Percent applies when Image Source is set to file galleries images only.                                                                                           |         | 3.0   |
| widths     | text               | Comma-separated widths at which we may want the browser to request the image. Requires "sizes".                                                                                                    |         | 18.0  |
| sizes      | text               | Comma-separated sizes (in vw, em, px) for the image in xs, sm, md, and lg layouts. Must be 4 parameters.                                                                                                    |         | 18.0  |
| hspace     | digits             | Horizontal spacing, in pixels, applied to both sides of<br>the image. It may be necessary to use this legacy<br>type of styling if the legacyalign parameter needs to<br>be used for cases where float does not work eg<br>newsletters viewed as an email. |         | 15.0  |
| max        | digits             | Maximum height or width in pixels (largest dimension is scaled). Overrides height and width settings.                                                                                                    |         | 4.0   |

| retina | (blank)<br>y<br>n | Serves up retina images to high density screen displays. Width must be set to use this.                                                                                                    | n | 18.0 |
|--------|-------------------|----------------------------------------------------------------------------------------------------|---|------|
| vspace | digits            | Vertical spacing, in pixels, applied to top and bottom of the image. It may be necessary to use this legacy type of styling if the legacyalign parameter needs to be used for cases where float does not work eg newsletters viewed as an email. |   | 15.0 |

Go to the source code

| Parameters | Accepted<br>Values        | Description                                                                                                    | Default | Since |
|------------|---------------------------|----------------------------------------------------------------------------------------------------|---------|-------|
| class      | text                      | CSS class to apply to the image.  class="fixedSize" prevents the image from being automatically resized and relocated in Tiki SlideShows                                                                       |         | 3.0   |
| stylebox   | text                      | Enter border to place a dark gray border around the image. Otherwise enter CSS styling syntax for other style effects.                                                                                         |         | 4.0   |
| styleimage | text                      | Enter border to place a dark gray border around the image. Otherwise enter CSS styling syntax for other style effects.                                                                                         |         | 4.0   |
| imalign    | (blank) right left center | Aligns the image itself. Overridden by any alignment settings in styleimage. If stylebox or desc are also set, then image only aligns inside the box - use stylebox in this case to align the box on the page. |         | 3.0   |
| align      | (blank) right left center | Aligns a block around the image (including the image). Image is no longer inline when this setting is used. Can be overridden by any alignment settings in stylebox.                                           |         | 3.0   |
| noDrawIcon | (blank)<br>n<br>y         | Do not show draw/edit icon button under image.                                                                                                    |         | 11.0  |

| responsive | (blank)<br>y<br>n                | Default set by the admin using a preference and determines whether the image has the img-fluid class. | 14.0 |
|------------|----------------------------------|----------------------------------------------------------------------------------------------------|------|
| block      | (blank)<br>top<br>bottom<br>both | Control how other items wrap around the image.                                                        | 4.0  |

Go to the source code

Preferences required: wikiplugin\_img

| Parameters | Accepted<br>Values | Description                                                                                                    | Default | Since |
|------------|--------------------|----------------------------------------------------------------------------------------------------|---------|-------|
| alt        | text               | Alternate text that displays when image does not load. Set to "Image" by default.                                                                                                    | Image   | 3.0   |
| desc       | text               | Image caption. Use name or desc or namedesc for Tiki name and description properties, idesc or ititle for metadata from the image itself, otherwise enter your own description.             |         | 3.0   |
| quality    | digits             | 0 to 100 (default is 75)                                                                                                    | 75      | 20.1  |
| styledesc  | text               | Enter right or left to align text accordingly. Otherwise enter CSS styling syntax for other style effects.                                                                                  |         | 4.0   |
| title      | text               | This text will appear in a tool tip when the image is moused over. If this is not set, the desc setting will be used. Use name or desc or namedesc for Tiki name and description properties |         | 3.0   |
| metadata   | (blank)<br>view    | Display the image metadata (IPTC, EXIF and XMP information).                                                                                                    |         | 8.0   |

Display one or more custom-formatted images *Introduced in Tiki 3*.

Go to the source code

| Parameters | Accepted<br>Values | Description                                                                                                    | Default | Since |
|------------|--------------------|----------------------------------------------------------------------------------------------------|---------|-------|
| featured   | (blank)<br>n<br>y  | Set the image to be used for a thumbnail on<br>referencing social network sites or for other<br>special purpose | n       | 18.0  |
| lazyLoad   | (blank)<br>n       | Set to "n" to prevent lazy loading if enabled.<br>Useful in carousels and so on sometimes.                      |         | 21.3  |

Go to the source code

Preferences required: wikiplugin img

| Parameters | Accepted<br>Values | Description                                                                                         | Default | Since |
|------------|--------------------|----------------------------------------------------------------------------------------------------|---------|-------|
| default    |                    | Default configuration settings (usually set by admin in the source code or through Plugin Alias).   |         | 4.1   |
| mandatory  |                    | Mandatory configuration settings (usually set by admin in the source code or through Plugin Alias). |         | 4.1   |

# Examples

Image aligned right and hyperlinked

This code:

{img attId="39" imalign="right" link="https://tiki.org" alt="Panama Hat"} This text after the img code will nevertheless be on the left because the image is right aligned. The text will also wrap around the image since the 'imalign' parameter "floats" the image.

Would produce this on this site:

This text after the img code will nevertheless be on the left because the image is right aligned. The text will also wrap around the image since the *imalign* parameter "floats" the image.

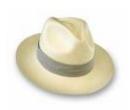

The target of the link will always be "blank".

Add several images in a row

This code:

 $\{img\ attId="57|58|59"\ desc="desc"\ alt="Sample\ Images"\ thumb="y"\ stylebox="float:\ left;\ margin-right:10px"\}$ 

This might not be possible with all versions earlier than Tiki 4.

Would produce this on this site:

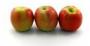

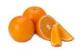

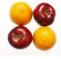

**Apples** 

**Oranges** 

Apples and oranges

Different image for a thumbnail

Below is an example of using a thumbnail image (apples) that is different than the image brought up when the thumbnail is clicked (oranges):

 $\label{limber} $$\{ img\ attId="57"\ thumb="y"\ link="tiki-download_wiki_attachment.php?attId=58\&display"\ rel="box[g]"\} $$$ 

Would produce this on this site:

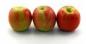

Zoom image on mouse over

Below is an example of using a thumbnail image (apples) that enlarges when moused over:

{img attId="57" thumb="zoom"}

Would produce this on this site:

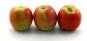

Zoom image in a modal box

Add the parameter <a href="thumb="zoombox"</a>. Then you will be able to get image magnification, when the source image is bigger than the size shown on screen. Full size image appears with zoom option in a "Colorbox" overlay when thumbnail is clicked.

Below is an example of using a thumbnail image (pears) that enlarges in the Colorbox modal overlay:

{img src="img/wiki up/393px-Pears.jpg" thumb="zoombox"}

Would produce this on this site:

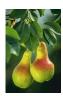

### Avoid images being resized and relocated in Slideshows

This S5 slideshow engine in Tiki (see <u>PluginSlideShow</u>) resizes and relocates images automagically by deafault, in order to allow quickly show content, and a small thumbnail of the image at the upper right corner of the slide.

If you prefer to have the image shown at its original size and position, you can add the parameter class="fixedSize" to your img call. Example:

This code would show the image as a small thumbnail in the upper right corner of the slide:

But this code would allow the image to be shown at the original size of 500px and at the same position where this code was written.

code to allow resizing and relocating the image {img src="display2" rel="box[g]" width="500"}

## For a better usage with Social Network

A parameter was added to facilitated integration with Social Network application. To tell open graph what is the featured picture to be used in a post, story, etc...(and may be something different for twitter) you can use the "featured" parameter.

{img type="src" src="display2228" alt="TikiFest Virtual 2021 banner" featured="y"}

Multi-resolution images (Retina display)

Added in Tiki18. See Multi-resolution images

#### **Notes**

When the SEFURLs feature is enabled you can enter "displayID" (where ID is the number of the image in the File Gallery) in the image source field (the src param).

## Related pages

- Wiki-Syntax Images General information about adding images to tiki pages
- PluginColorbox displays images in a file or image gallery in a slideshow (version 5.0)
- PluginFiles use the *slideshow* parameter to create pop-up slideshows
- PluginGalleriffic display images in a file gallery using the jQuery Galleriffic module
- <u>PluginSlider</u> makes an embedded slideshow from whatever content you add there (images, text, video, etc, split between markers for new slide).

| <ul> <li>PluginCarousel slideshow.</li> </ul> | displays the images | s of a file gallery i | n a self-advancing | g carousel, as an | embedded |
|-----------------------------------------------|---------------------|-----------------------|--------------------|-------------------|----------|
|                                               |                     |                       |                    |                   |          |
|                                               |                     |                       |                    |                   |          |
|                                               |                     |                       |                    |                   |          |
|                                               |                     |                       |                    |                   |          |
|                                               |                     |                       |                    |                   |          |
|                                               |                     |                       |                    |                   |          |
|                                               |                     |                       |                    |                   |          |
|                                               |                     |                       |                    |                   |          |
|                                               |                     |                       |                    |                   |          |
|                                               |                     |                       |                    |                   |          |
|                                               |                     |                       |                    |                   |          |
|                                               |                     |                       |                    |                   |          |
|                                               |                     |                       |                    |                   |          |
|                                               |                     |                       |                    |                   |          |
|                                               |                     |                       |                    |                   |          |
|                                               |                     |                       |                    |                   |          |
|                                               |                     |                       |                    |                   |          |
|                                               |                     |                       |                    |                   |          |
|                                               |                     |                       |                    |                   |          |
|                                               |                     |                       |                    |                   |          |
|                                               |                     |                       |                    |                   |          |
|                                               |                     |                       |                    |                   |          |
|                                               |                     |                       |                    |                   |          |
|                                               |                     |                       |                    |                   |          |